## DLSw ربع SNA ليوحت تامدخ نيوكت  $\overline{\phantom{a}}$

## المحتويات

[المقدمة](#page-0-0) [المتطلبات الأساسية](#page-0-1) [المتطلبات](#page-0-2) [المكونات المستخدمة](#page-0-3) [الاصطلاحات](#page-0-4) [التكوين](#page-1-0) [الرسم التخطيطي للشبكة](#page-1-1) [التكوينات](#page-1-2) [التحقق من الصحة](#page-6-0) [استكشاف الأخطاء وإصلاحها](#page-7-0) [معلومات ذات صلة](#page-7-1)

### <span id="page-0-0"></span>المقدمة

يوضح هذا المستند كيفية تكوين موجه وكمبيوتر مركزي لاستخدام خدمات تحويل بنية شبكة الأنظمة (SNASw (عبر تحويل ربط البيانات (DLSw)، لتوصيل الخادم بالحاسوب الرئيسي والنقطة البعيدة بوحدة مادية قديمة (PU) عقدة 2.0. في هذا المستند؟؟؟ على سبيل المثال، يتم توصيل الخادم بالمبنى الرئيسي من خلال معالج واجهة القناة (CIP)، وتتصل عقدة 2.0 PU بالمكون الرئيسي عبر أنبوب أداة طلب الوحدة المنطقية (DLUR (التابع الذي تم إنشاؤه بواسطة SNASw.

## <span id="page-0-1"></span>المتطلبات الأساسية

### <span id="page-0-2"></span>المتطلبات

لا توجد متطلبات خاصة لهذا المستند.

### <span id="page-0-3"></span>المكونات المستخدمة

تستند المعلومات الواردة في هذا المستند إلى إصدارات البرامج والمكونات المادية التالية:

- 4700 SNASw مع IOS Cisco؟؟ برنامج الإصدار 12.1(7)
	- 7507 CIP مع برنامج IOS CISCO الإصدار 12.1(7)
- الوحدة المادية لتدفق البيانات (4700 (DSPU مع برنامج IOS Cisco الإصدار 12.0(10)

تم إنشاء المعلومات الواردة في هذا المستند من الأجهزة الموجودة في بيئة معملية خاصة. بدأت جميع الأجهزة المُستخدمة في هذا المستند بتكوين ممسوح (افتراضي). إذا كانت شبكتك مباشرة، فتأكد من فهمك للتأثير المحتمل لأي أمر.

### <span id="page-0-4"></span>الاصطلاحات

للحصول على مزيد من المعلومات حول اصطلاحات المستندات، ارجع إلى <u>اصطلاحات تلميحات Cisco التقنية</u>.

# <span id="page-1-0"></span>التكوين

في هذا القسم، تُقدّم لك معلومات تكوين الميزات الموضحة في هذا المستند.

ملاحظة: للعثور على معلومات إضافية حول الأوامر المستخدمة في هذا المستند، أستخدم [أداة بحث الأوامر](//tools.cisco.com/Support/CLILookup/cltSearchAction.do) [\(للعملاء](//tools.cisco.com/RPF/register/register.do) المسجلين فقط).

### <span id="page-1-1"></span>الرسم التخطيطي للشبكة

يستخدم هذا المستند إعداد الشبكة التالي:

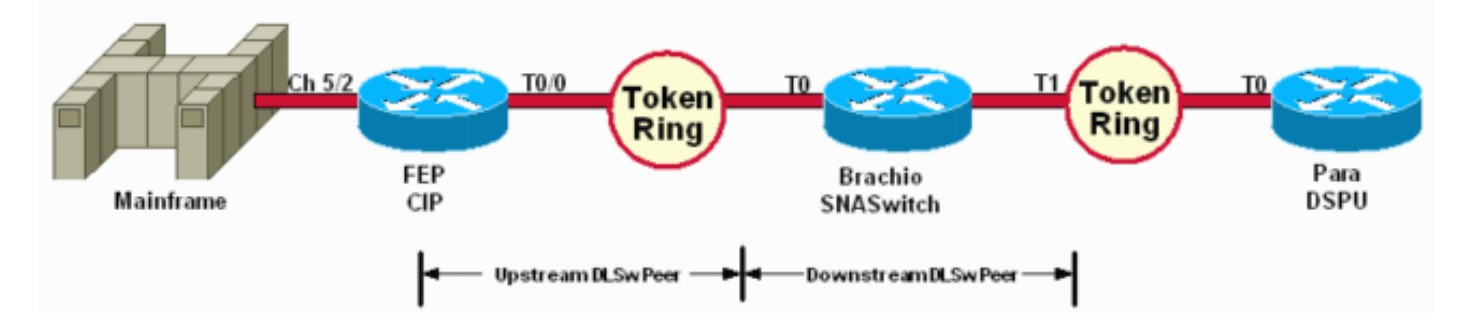

يتم إستخدام DSPU فقط لإظهار وحدة معالجة مركزية (PU) على Token Ring. لاحظ أن MAC البعيد (RMAC) الذي يتصل به هو عنوان MAC الذي تم تحديده على منفذ التحكم في إرتباط البيانات الظاهرية (VDLC (الذي تم تعريفه إلى SNASw على Brachio.

### <span id="page-1-2"></span>التكوينات

يستخدم هذا المستند التكوينات التالية:

- <u>براتشيو</u>
	- $FEP$
	- بارا
- ∙ <u>المينفريم</u>

يتطلب بيان إرتباط فقط لاتصال الخادم، ويلزم وجود تعريف منفذ VDLC واحد فقط لكل من إتصالات الخادم والتدفق.

#### عقار ؟؟؟ تكوين موجه SNASswitch

```
!
                    version 12.1
service timestamps debug uptime
 service timestamps log uptime
no service password-encryption
                                !
                hostname brachio
                                !
            no logging buffered
                                !
                                !
                                !
                                !
                                !
```

```
ip subnet-zero
                            no ip domain-lookup
                                               !
                       cns event-service server
                                               !
                     source-bridge ring-group 2
            dlsw local-peer peer-id 10.64.3.195
             dlsw remote-peer 0 tcp 10.64.3.194
           dlsw remote-peer 0 tcp 192.168.25.18
                                                !
                                               !
                           interface TokenRing0
         ip address 10.64.3.195 255.255.255.240
            ip ospf authentication-key mypasswo
                                   ring-speed 16
                                               !
                           interface TokenRing1
       ip address 192.168.25.19 255.255.255.240
                                   ring-speed 16
                          source-bridge 200 1 2
                                               !
                      snasw cpname P390.BRACHIO
                       snasw dlus P390.P390SSCP
     snasw port PVDLC vdlc 2 mac 4000.0000.1234
snasw link LVDLC port PVDLC rmac 4000.0000.0001
                                               !
                                   router ospf 1
                          log-adjacency-changes
         network 0.0.0.0 255.255.255.255 area 0
                                               !
                                    ip classless
                              no ip http server
                                               !
                                               !
                                               !
                                      line con 0
                                exec-timeout 0 0
                           transport input none
                                      line aux 0
                                    line vty 0 4
                                           login
                                               !
                                             end
                        فيب ؟؟؟ تكوين موجه CIP
                                               !
                                    version 12.1
              service timestamps debug datetime
                service timestamps log datetime
                 no service password-encryption
                                               !
                                    hostname FEP
                                               !
boot system flash slot0:rsp-a3jsv-mz.121-7.bin
               logging buffered 64000 debugging
                                               !
                                               !
                                               !
             microcode CIP flash slot0:cip27-17
                               microcode reload
                                               !
```

```
source-bridge ring-group 60
   dlsw local-peer peer-id 10.64.3.194
    dlsw remote-peer 0 tcp 10.64.3.195
                                      !
                                      !
                interface TokenRing0/0
ip address 10.64.3.194 255.255.255.240
                          ip nat inside
       ip ospf authentication-key pass
                    no ip mroute-cache
    ethernet-transit-oui 90-compatible
                         ring-speed 16
                         multiring all
                source-bridge 100 1 60
                source-bridge spanning
                 llc2 local-window 127
                                      !
                                      !
                  interface Channel5/0
                         no ip address
                          no keepalive
                          csna 0100 40
                                      !
                  interface Channel5/1
                         no ip address
                          no keepalive
                               shutdown
                                      !
                  interface Channel5/2
                          no keepalive
                       lan TokenRing 0
                source-bridge 600 1 60
              adapter 0 4000.0000.0001
                                      !
                                      !
                         router ospf 1
                 log-adjacency-changes
                   redistribute static
network 0.0.0.0 255.255.255.255 area 0
         default-information originate
                                      !
                                      !
                             line con 0
                      exec-timeout 0 0
                  transport input none
                             line aux 0
                           line vty 0 4
                      exec-timeout 0 0
                        password cisco
                                  login
                                      !
```
## بارا ؟؟؟ تكوين موجه DSPU

```
!
                                   version 12.0
        service timestamps debug datetime msec
                 service timestamps log uptime
                no service password-encryption
                                              !
                                  hostname para
                                              !
enable secret 5 $1$py25$yYt4gnt.YlmsBH00wQW3G1
```

```
enable password parra
                                                        !
                                           ip subnet-zero
                                                        !
                            source-bridge ring-group 300
                   dlsw local-peer peer-id 192.168.25.18
                      dlsw remote-peer 0 tcp 10.64.3.195
                                                        !
                                                        !
                            dspu vdlc 300 4000.0000.5678
                           dspu vdlc enable-host lsap 12
                                                        !
dspu host DPU4 xid-snd 01700004 rmac 4000.0000.1234 rsap
                                                4 lsap 12
                                                        !
                                     dspu vdlc start DPU4
                                                        !
                                                        !
                                     interface TokenRing0
                ip address 192.168.25.18 255.255.255.240
                                no ip directed-broadcast
                                            ring-speed 16
                                  source-bridge 200 1 300
                                   source-bridge spanning
                                                        !
                                            router ospf 1
                  network 0.0.0.0 255.255.255.255 area 0
                                                        !
                                             ip classless
                                                        !
                                               line con 0
                                         exec-timeout 0 0
                                     transport input none
                                               line aux 0
                                             line vty 0 4
                                           password parra
                                                    login
                                                        !
                                                      end
                                المينفريم ؟؟؟ تشكيل VTAM
                                        عقدة XCA الرئيسية
                                  XCAE40R VBUILD TYPE=XCA
                                                      */*
                                           XPE40R PORT
              - ,CUADDR=E40,ADAPNO=0,SAPADDR=4,MEDIUM=RING
                                        DELAY=0,TIMER=30
```

```
*/*
    XCAE40R --------------------------------------- */*
                                       PERIPHERAL NODES
            ---------------------------------------------------- */*
                                           ------------
                                                   */*
XGE40R GROUP DIAL=YES,CALL=IN,ANSWER=ON,ISTATUS=ACTIVE
                                        XGRL00 LINE
                                        XGRP00 PU
                                                   */*
                                        XGRL01 LINE
                                         XGRP01 PU
                                                    */*
                                         XGRL02 LINE
                                         XGRP02 PU
                                                    */*
```
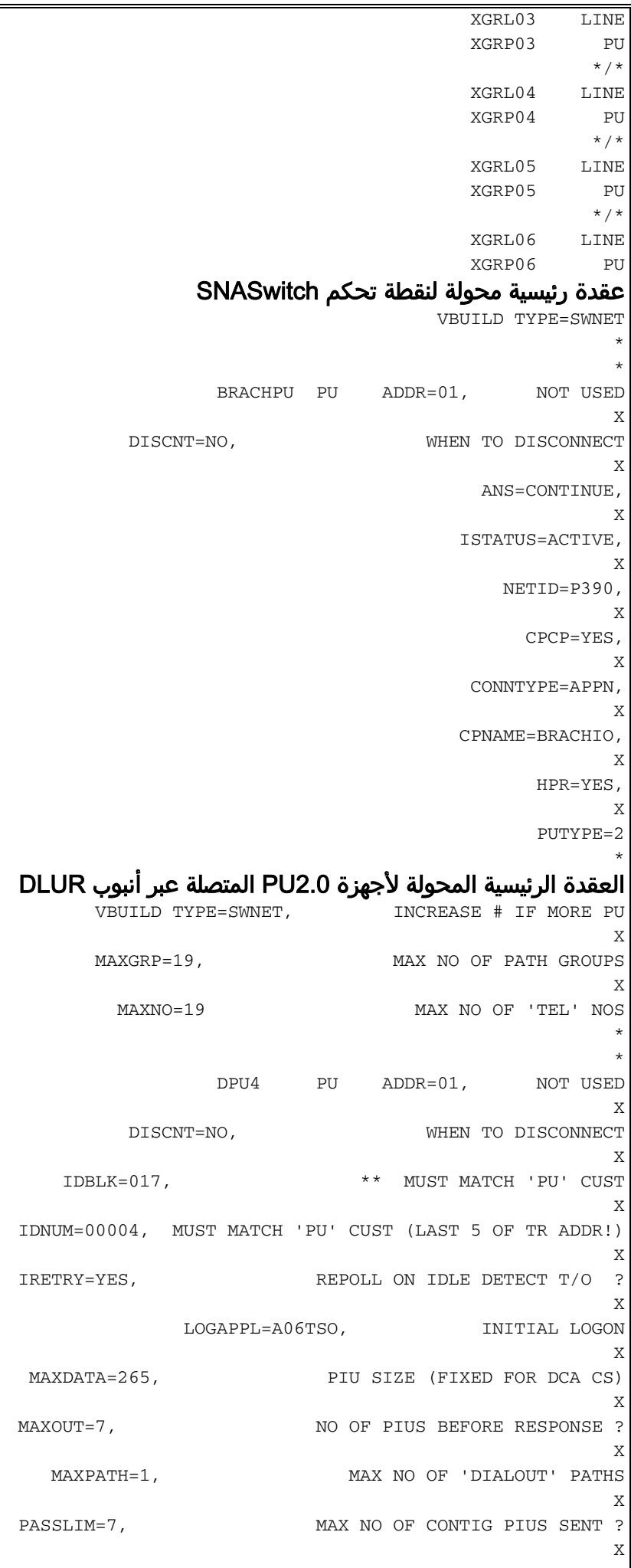

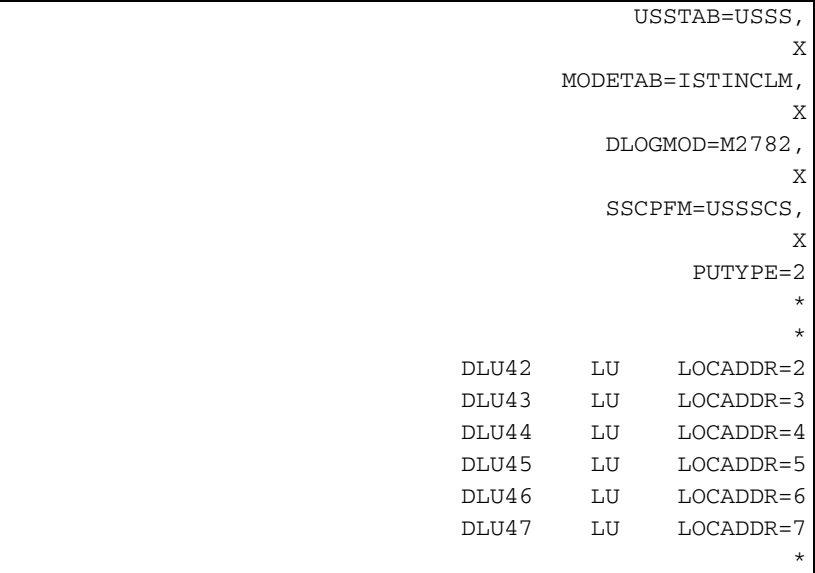

## <span id="page-6-0"></span>التحقق من الصحة

يوفر هذا القسم معلومات يمكنك إستخدامها للتأكد من أن التكوين يعمل بشكل صحيح.

يتم دعم بعض اوامر **العرض بواسطة** <u>اداة مترجم الإخراج ([العملاء المسجلون فقط\)، والتي تتيح لك عرض تحليل](//tools.cisco.com/RPF/register/register.do)</u> <u>إخراج امر</u> العرض.

هذه الأمثلة لمعلومات حالة عرض إخراج الأمر show للموجهات في نموذج التكوين:

#### para# **show dspu**

dspu host DPU4 Vdlc PU STATUS Active FRAMES RECEIVED 7 FRAMES SENT 7 LUs USED BY DSPU 0 LUs ACTIVE 0 LUs USED BY API 0 LUs ACTIVE 0 LUs ACTIVATED BY HOST BUT NOT USED 6

#### brachio# **show snasw link**

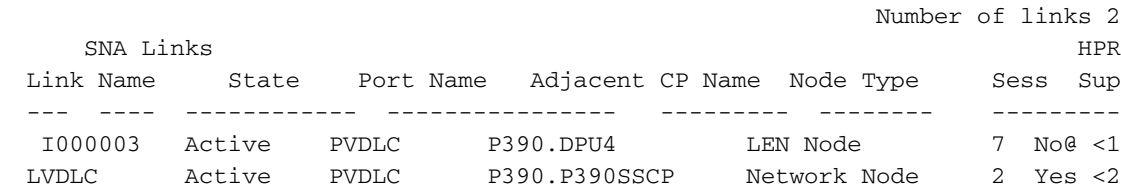

#### brachio# **show snasw dlus**

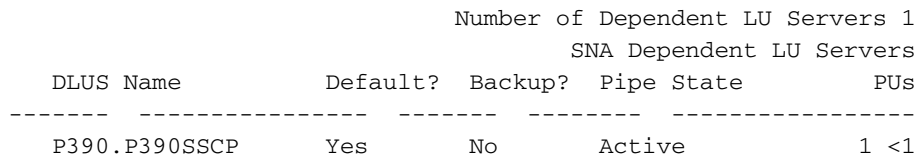

#### brachio# **show snasw pu**

Number of DLUR PUs 1 SNA DLUR PUs PU Name PU ID State DLUS Name ----------------- -------- -------- --------

#### **D NET,ID=SNASW1,E**

IST097I DISPLAY ACCEPTED IST075I NAME = SNASW1, TYPE = SW SNA MAJ NODE 231 IST486I STATUS= ACTIV, DESIRED STATE= ACTIV IST1656I VTAMTOPO = REPORT, NODE REPORTED - YES :IST084I NETWORK RESOURCES  $--IST089I$  BRACHPU TYPE =  $PU_T2.1$  , ACTIV--L IST1500I STATE TRACE = OFF IST314I END

#### **D NET,ID=XCAE40R,E**

IST097I DISPLAY ACCEPTED IST075I NAME = XCAE40R, TYPE = XCA MAJOR NODE 234 IST486I STATUS= ACTIV, DESIRED STATE= ACTIV IST1021I MEDIUM=RING,ADAPNO= 0,CUA=0E40,SNA SAP= 4 IST654I I/O TRACE = OFF, BUFFER TRACE = OFF IST1656I VTAMTOPO = REPORT, NODE REPORTED - YES :IST170I LINES IST232I XGRL00 ACTIV IST232I XGRL01 ACTIV IST232I XGRL02 ACTIV IST232I XGRL03 ACTIV IST232I XGRL04 ACTIV IST232I XGRL05 ACTIV IST232I XGRL06 ACTIV IST314I END

#### **D NET,ID=CISCOPU4,E**

IST097I DISPLAY ACCEPTED IST075I NAME = CISCOPU4, TYPE = SW SNA MAJ NODE 237 IST486I STATUS= ACTIV, DESIRED STATE= ACTIV IST1656I VTAMTOPO = REPORT, NODE REPORTED - YES :IST084I NETWORK RESOURCES IST089I DPU4 TYPE = PU\_T2.1 , ACTIV IST089I DLU42 TYPE = LOGICAL UNIT , ACTIV IST089I DLU43 TYPE = LOGICAL UNIT , ACTIV IST089I DLU44 TYPE = LOGICAL UNIT , ACTIV IST089I DLU45 TYPE = LOGICAL UNIT , ACTIV IST089I DLU46 TYPE = LOGICAL UNIT , ACTIV IST089I DLU47 TYPE = LOGICAL UNIT , ACTIV IST314I END

# <span id="page-7-0"></span>استكشاف الأخطاء وإصلاحها

لا تتوفر حاليًا معلومات محددة لاستكشاف الأخطاء وإصلاحها لهذا التكوين.

### <span id="page-7-1"></span><u>معلومات ذات صلة</u>

- [خدمات تحويل SNA](//www.cisco.com/en/US/docs/ios/12_0/12_0x/feature/guide/snaswit.html?referring_site=bodynav)
- [صفحة دعم SNAsw\) خدمات تحويل SNA\(](//www.cisco.com/cgi-bin/Support/PSP/psp_view.pl?p=Internetworking:SNASw&referring_site=bodynav)
	- <u>[دعم التقنية](//www.cisco.com/cisco/web/psa/default.html?mode=tech&referring_site=bodynav)</u>

- ∙ <u>[دعم المنتجات](//www.cisco.com/cgi-bin/Support/PSP/index.pl?i=Products&referring_site=bodynav)</u>
- [الدعم الفني Systems Cisco](//www.cisco.com/cisco/web/support/index.html?referring_site=bodynav)

ةمجرتلا هذه لوح

ةي الآلال تاين تان تان تان ان الماساب دنت الأمانية عام الثانية التالية تم ملابات أولان أعيمته من معت $\cup$  معدد عامل من من ميدة تاريما $\cup$ والم ميدين في عيمرية أن على مي امك ققيقا الأفال المعان المعالم في الأقال في الأفاق التي توكير المالم الما Cisco يلخت .فرتحم مجرتم اهمدقي يتلا ةيفارتحالا ةمجرتلا عم لاحلا وه ىل| اًمئاد عوجرلاب يصوُتو تامجرتلl مذه ققد نع امتيلوئسم Systems ارامستناه انالانهاني إنهاني للسابلة طربة متوقيا.